## SADL Guidance

Logged in as Josh [Baldwin](http://dev8.timmons.com/SMARTTest/admin/user/1) (CO) | [Home](http://dev8.timmons.com/SMARTTest/) | [Help](http://spfnic.fs.fed.us/hd/)

**[SMART](http://dev8.timmons.com/SMARTTest/SMART)** SOM

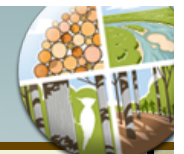

## SADL - Stewardship Accomplishments Data Loader

The SADL tool allows State Administrator users to upload a shapefile with active and approved Management Plans from your computer into SMART web.

## Usage Notes

- Each record in the shapefile represents one active Management Plan and must contain valid data for the required fields. (See specifications below)
- You must have an active SMART account and role of State Administrator
- Prior to upload you must choose a Management Plan Preparer and Management Plan Approver to assign to the batch of records being uploaded in the shapefile; you can assign yourself as both, but must have a role of Management Plan Preparer in addition to State Administrator to do so.
- If you are assigning Plans to SMART users other than yourself, ensure that all of the Plans in a given shapefile belong to only one user prior to uploading.
- The SADL will warn you of any detected duplication of Plan ID within your shapefile, as well as any potential duplication of Plan ID with records already in SMART web. A Plan Duplicate management page is available on SMART web to identify and manage instances of Management Plan ID duplication.
- The SADL now supports upload of a variety of Plan categories (see valid list below). All Stewardship Plans are still required to be entered/uploaded into SMART for annual accomplishment reporting; other Plans can be included for reporting against optional performance measures.

## Shapefile specifications

SADL will use data contained in the following fields. The data in the fields must meet the requirements noted.

- Field names are *not* case sensitive.
- There is a limit of 250 records (Plans) per shapefile

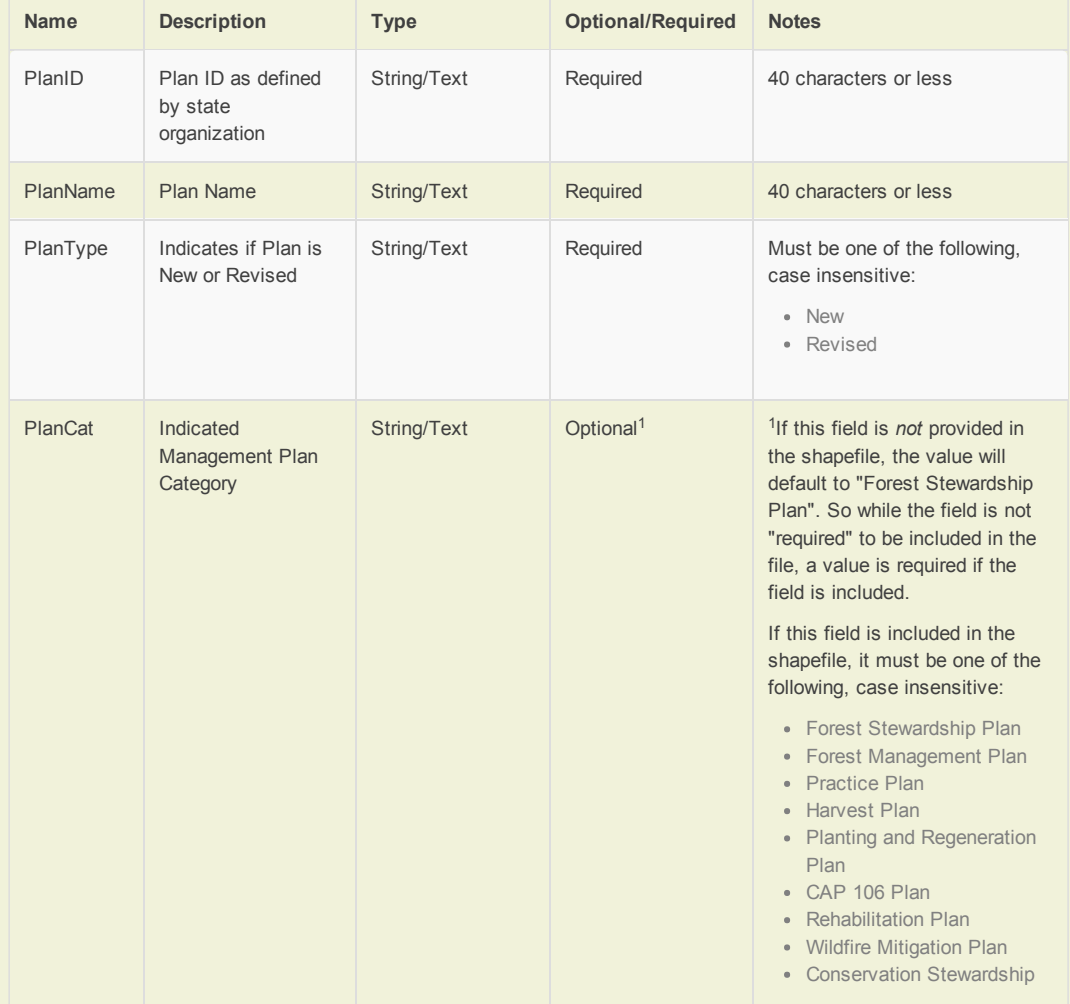

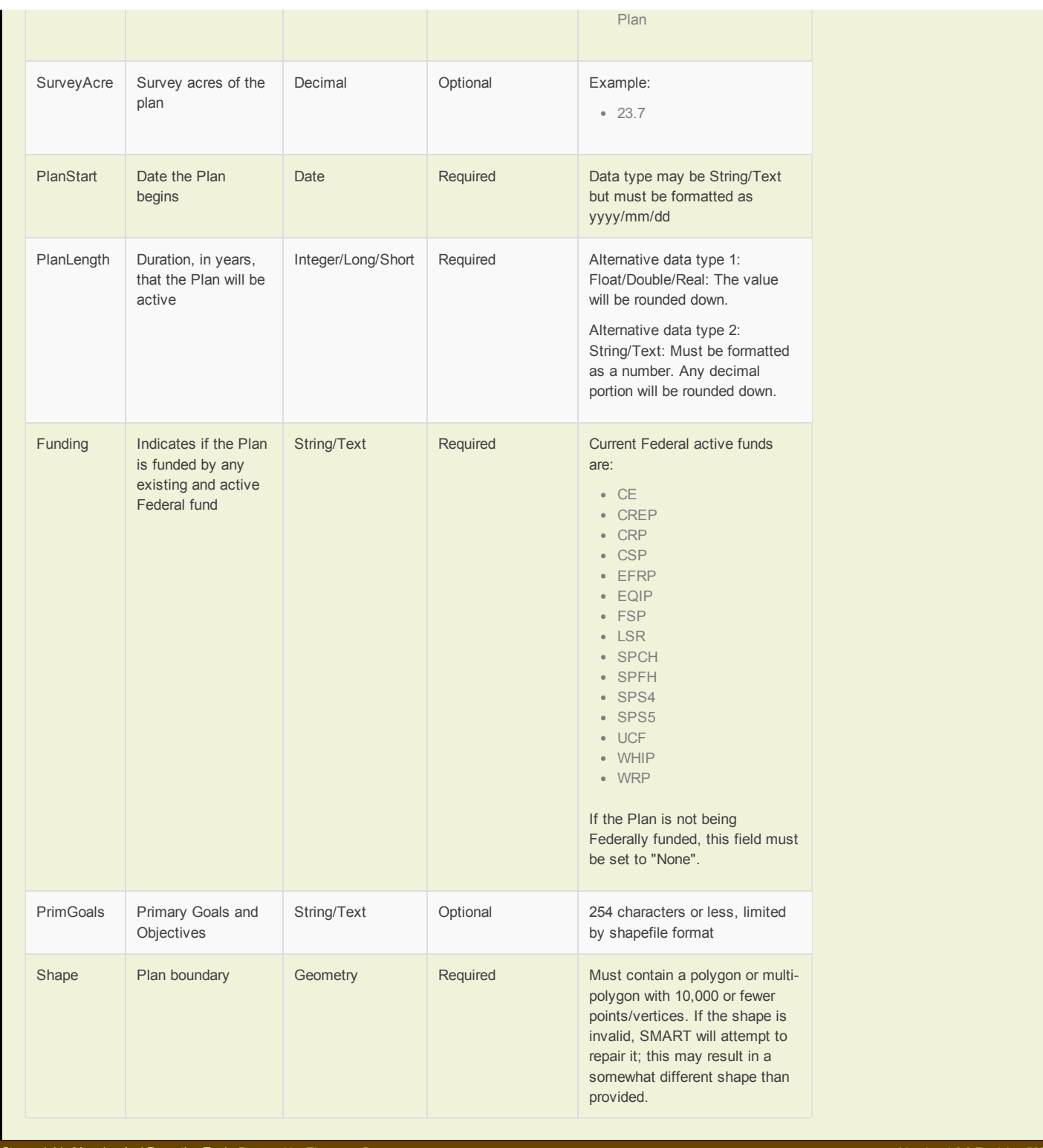

Stewardship Mapping And Reporting Tool Powered by Timme